# SWAGGER 接口对接系统文档配套说明

#### 目录

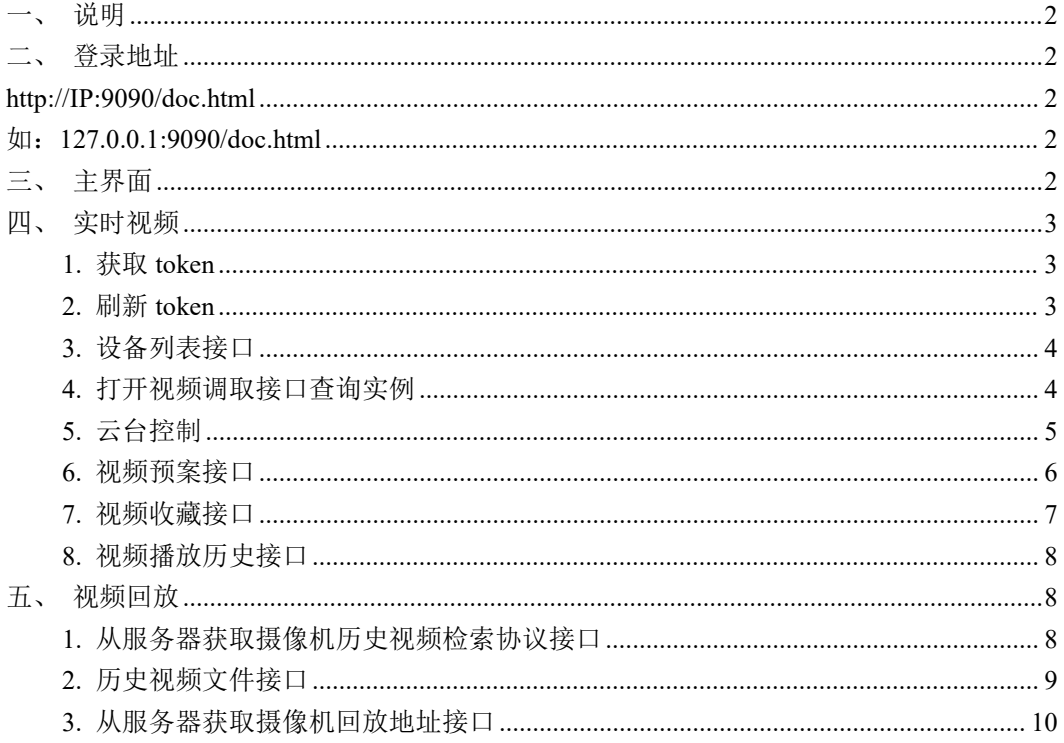

#### <span id="page-1-0"></span>一、说明

因接口众多,且更新、添加频繁,本文档只列几个以例子。完整的接口请参本文 档通过接口系统调试对接。

若有任何对接时的疑问,请向我们研发提出,及时沟通。我们将协助解决。

#### <span id="page-1-1"></span>二、登录地址

<span id="page-1-2"></span>提供完整的 swagger 文档系统供对接。当系统部署完成后,请访问如下地址: **[http://IP:9090/doc.html](http://ip:9090/doc.html)**

<span id="page-1-3"></span>如: 127.0.0.1:9090/doc.html

<span id="page-1-4"></span>三、主界面

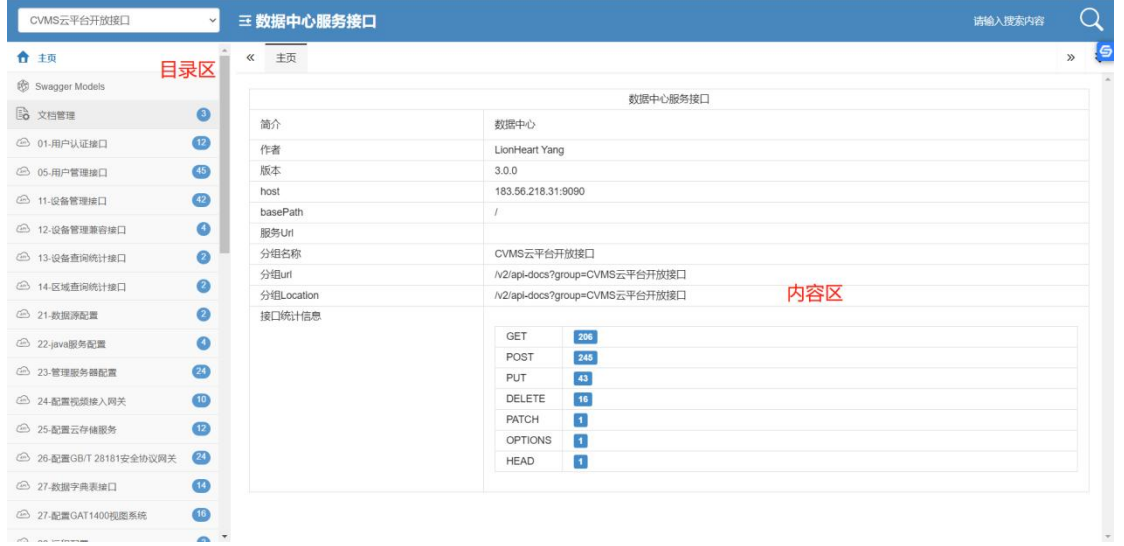

## <span id="page-2-0"></span>四、实时视频

## <span id="page-2-1"></span>**1.** 获取 **token**

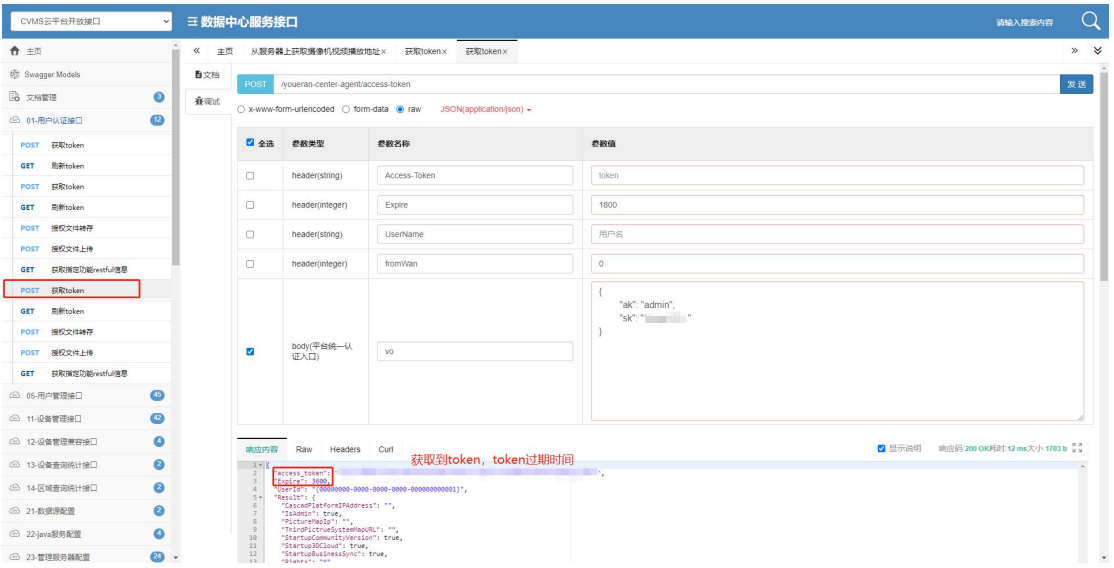

## <span id="page-2-2"></span>**2.** 刷新 **token**

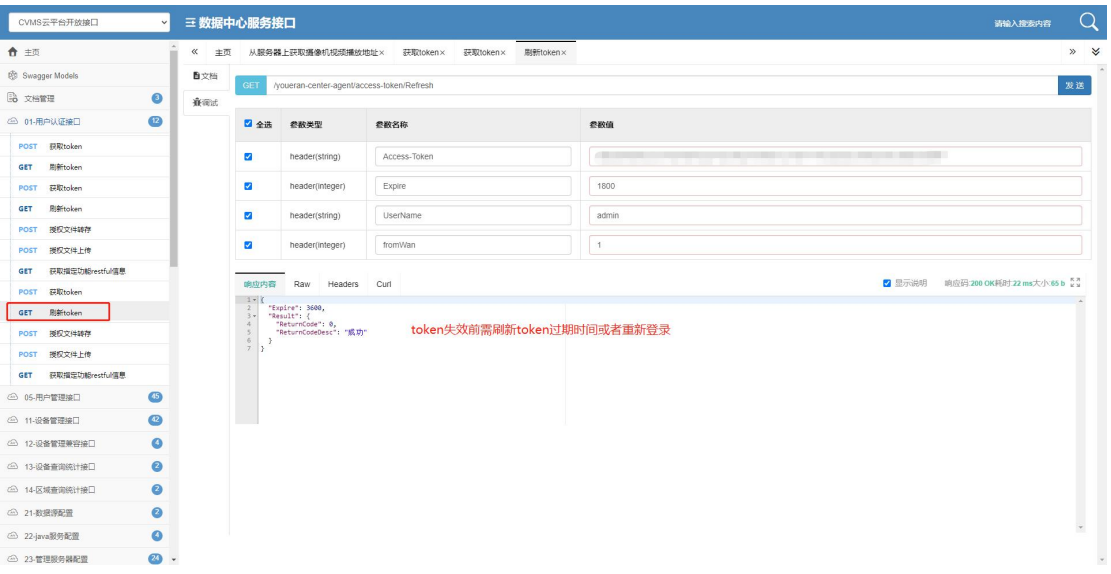

## <span id="page-3-0"></span>**3.** 设备列表接口

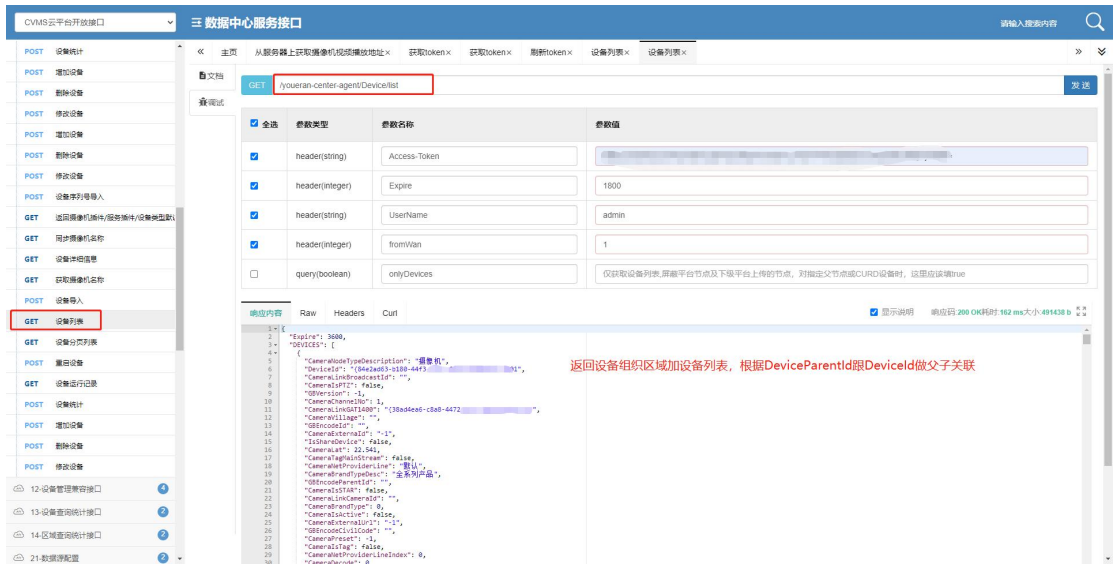

## <span id="page-3-1"></span>**4.** 打开视频调取接口查询实例

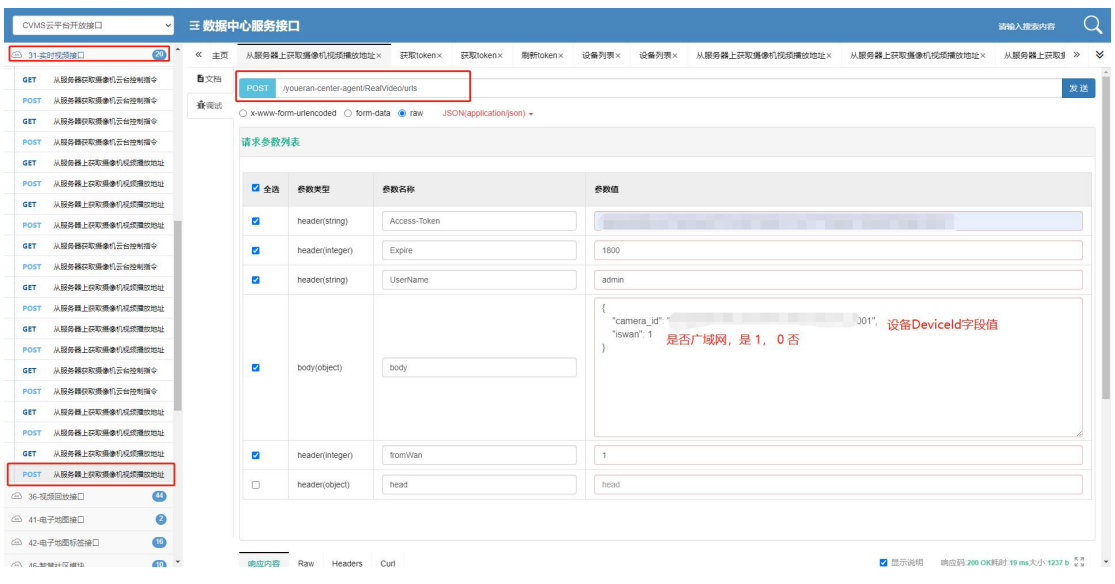

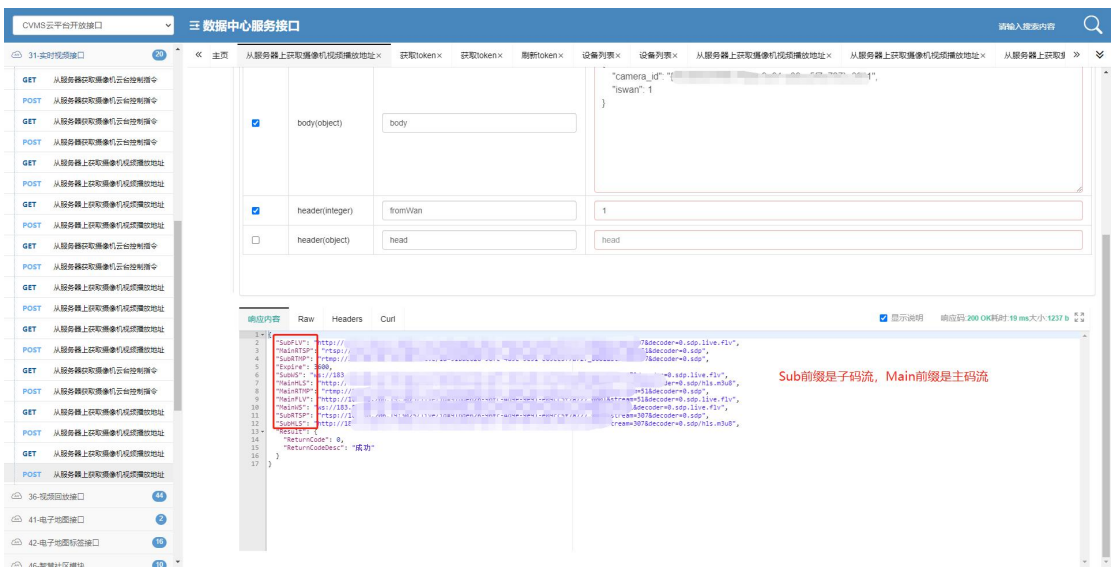

## <span id="page-4-0"></span>**5.** 云台控制

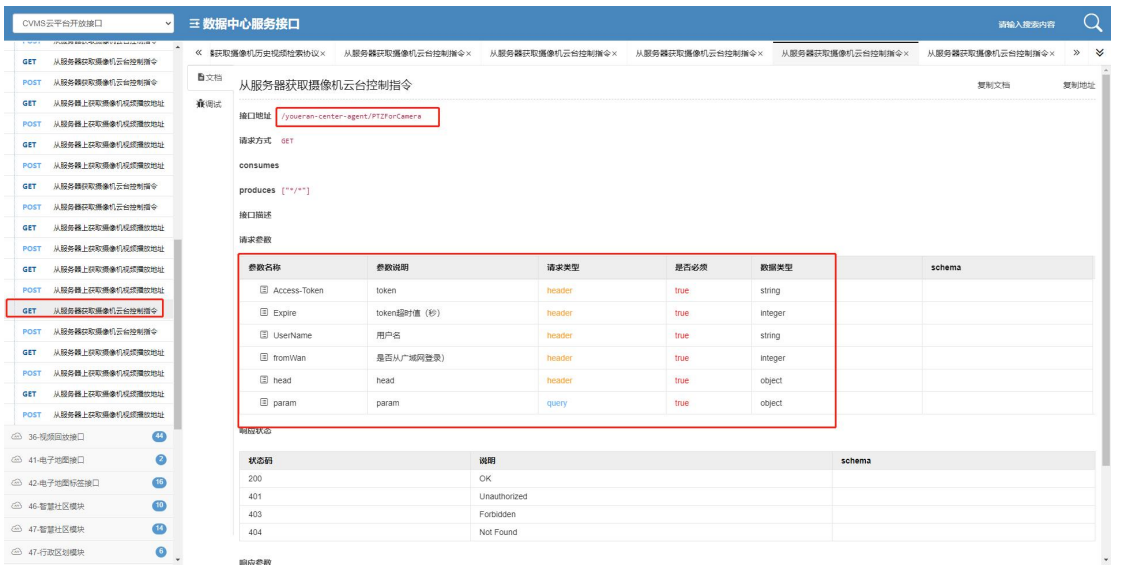

具体参数

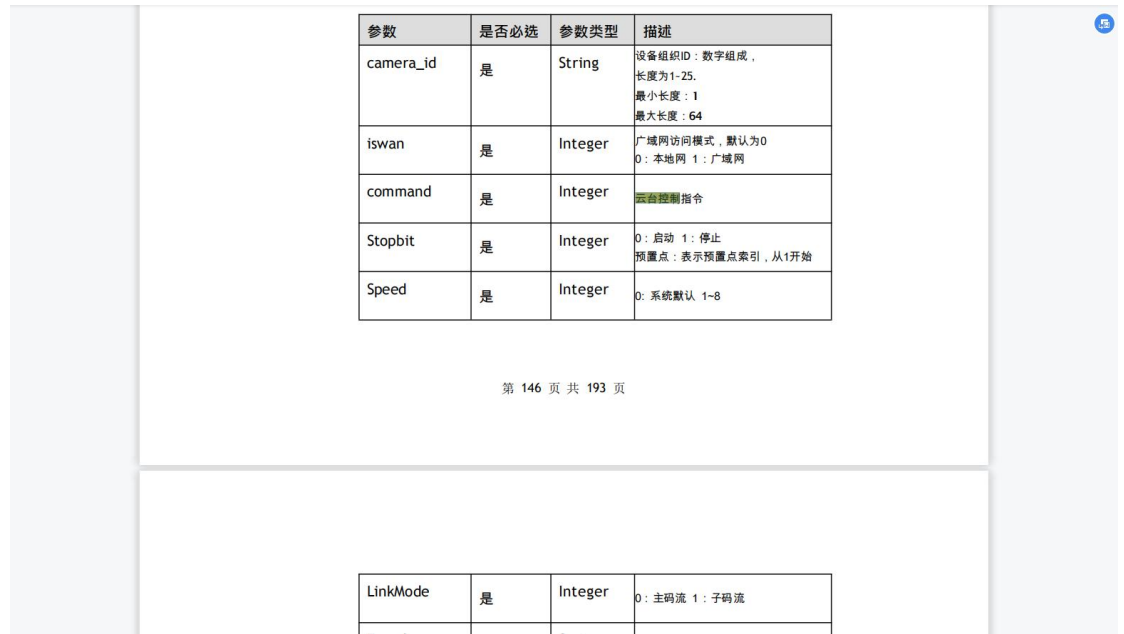

Commond 值解释

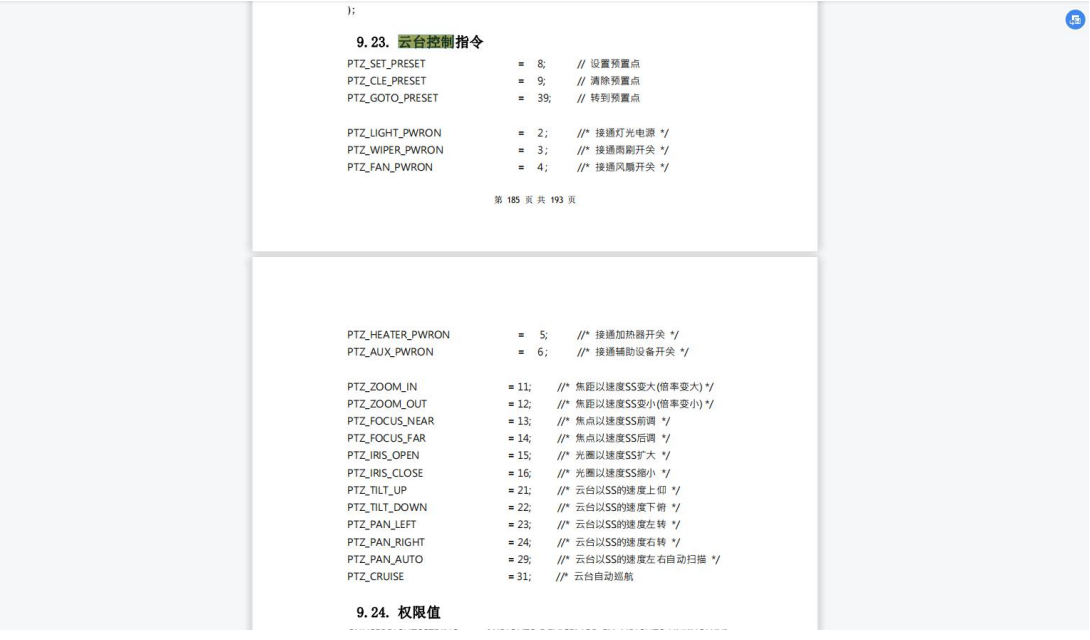

### <span id="page-5-0"></span>**6.** 视频预案接口

(4.6-4.8 文档地址 9090 端口改为 8020。注: 8020 的接口也要传入跟 9090 一样的请求头, token 等信息)

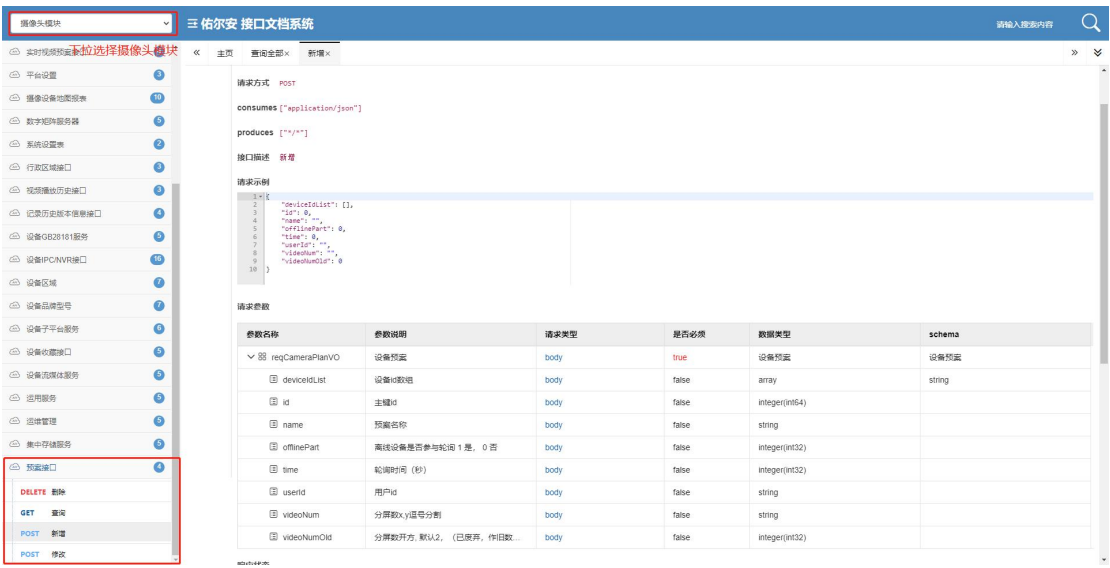

## <span id="page-6-0"></span>**7.** 视频收藏接口

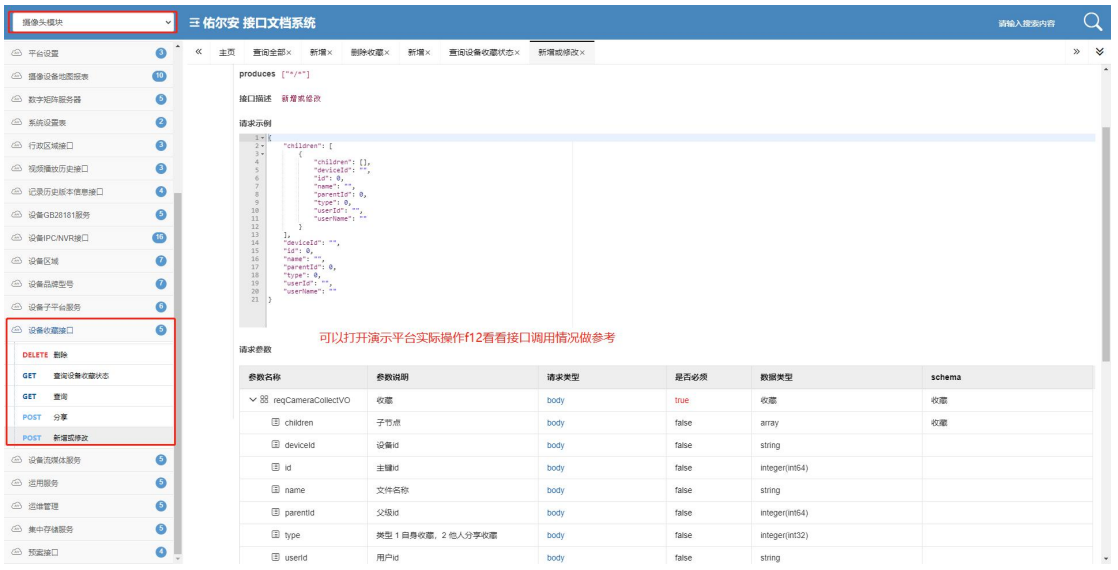

### <span id="page-7-0"></span>**8.** 视频播放历史接口

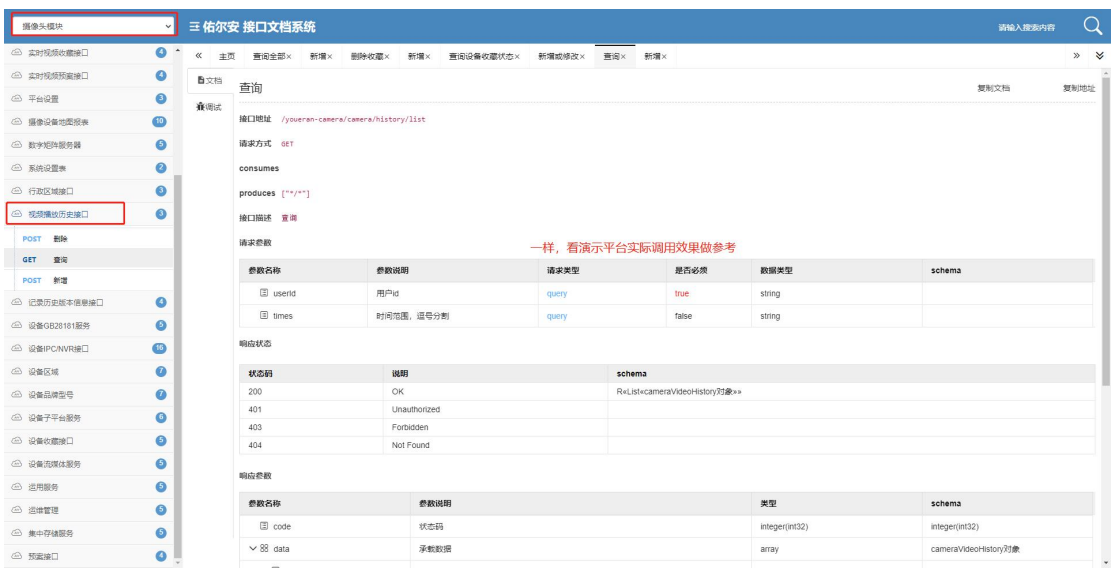

## <span id="page-7-1"></span>五、视频回放

## <span id="page-7-2"></span>**1.** 从服务器获取摄像机历史视频检索协议接口

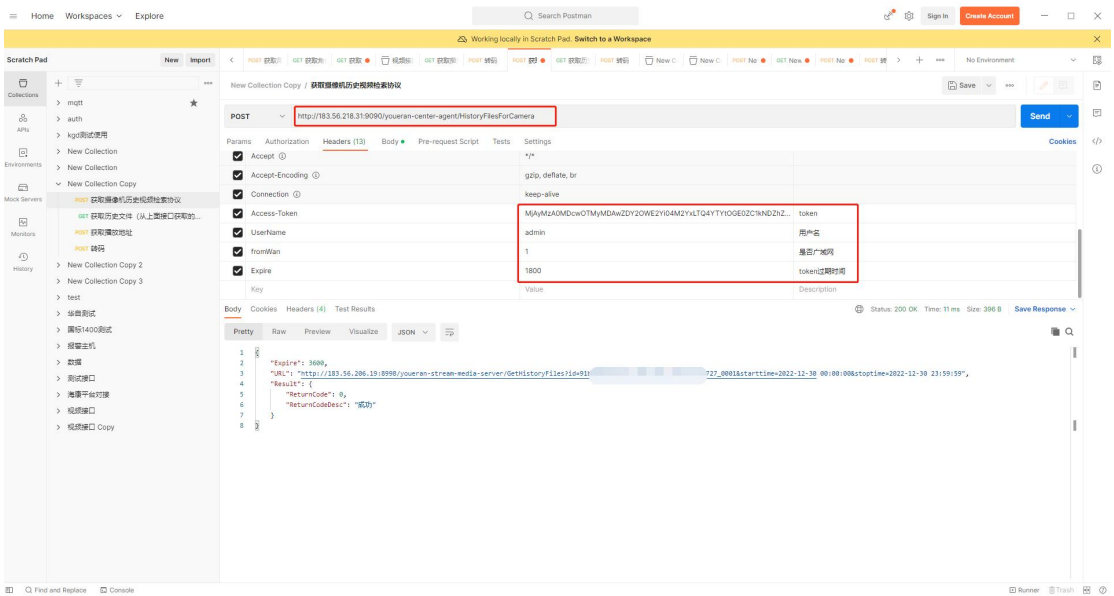

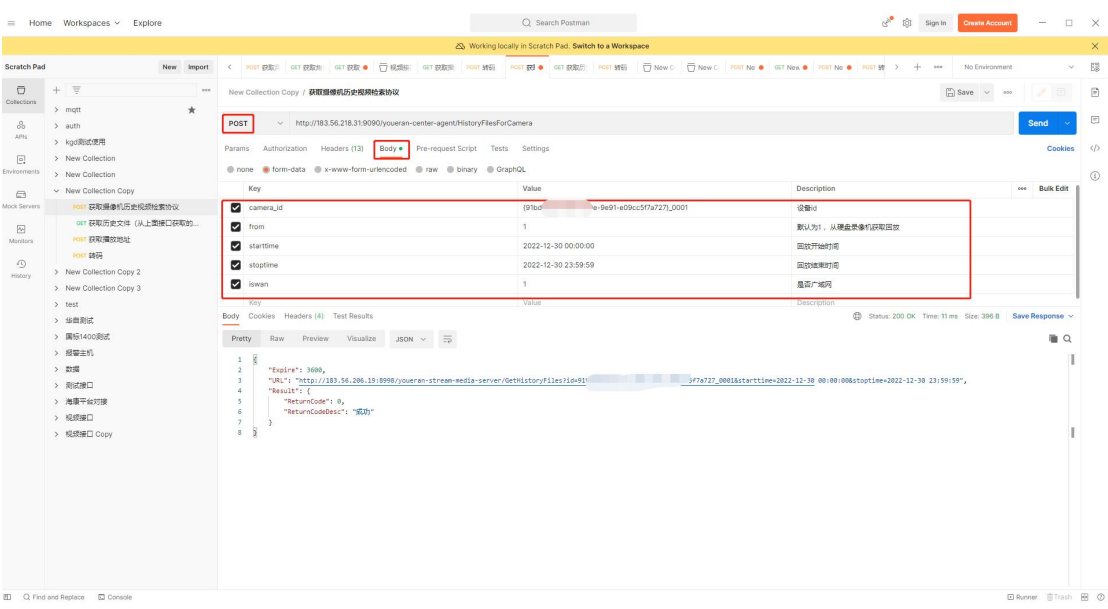

## <span id="page-8-0"></span>**2.** 历史视频文件接口

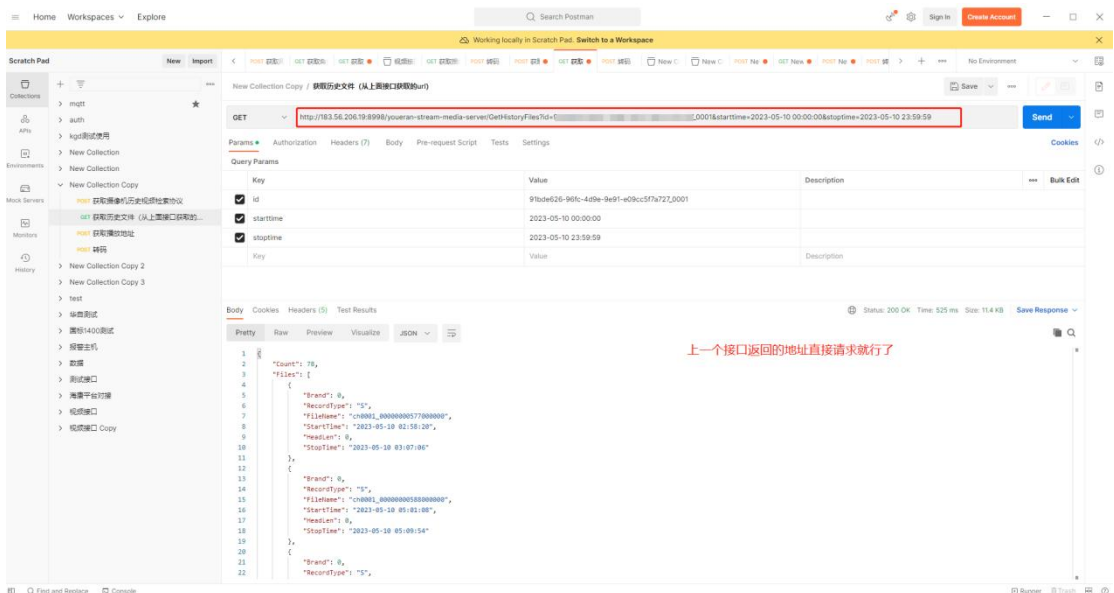

<span id="page-9-0"></span>**3.** 从服务器获取摄像机回放地址接口

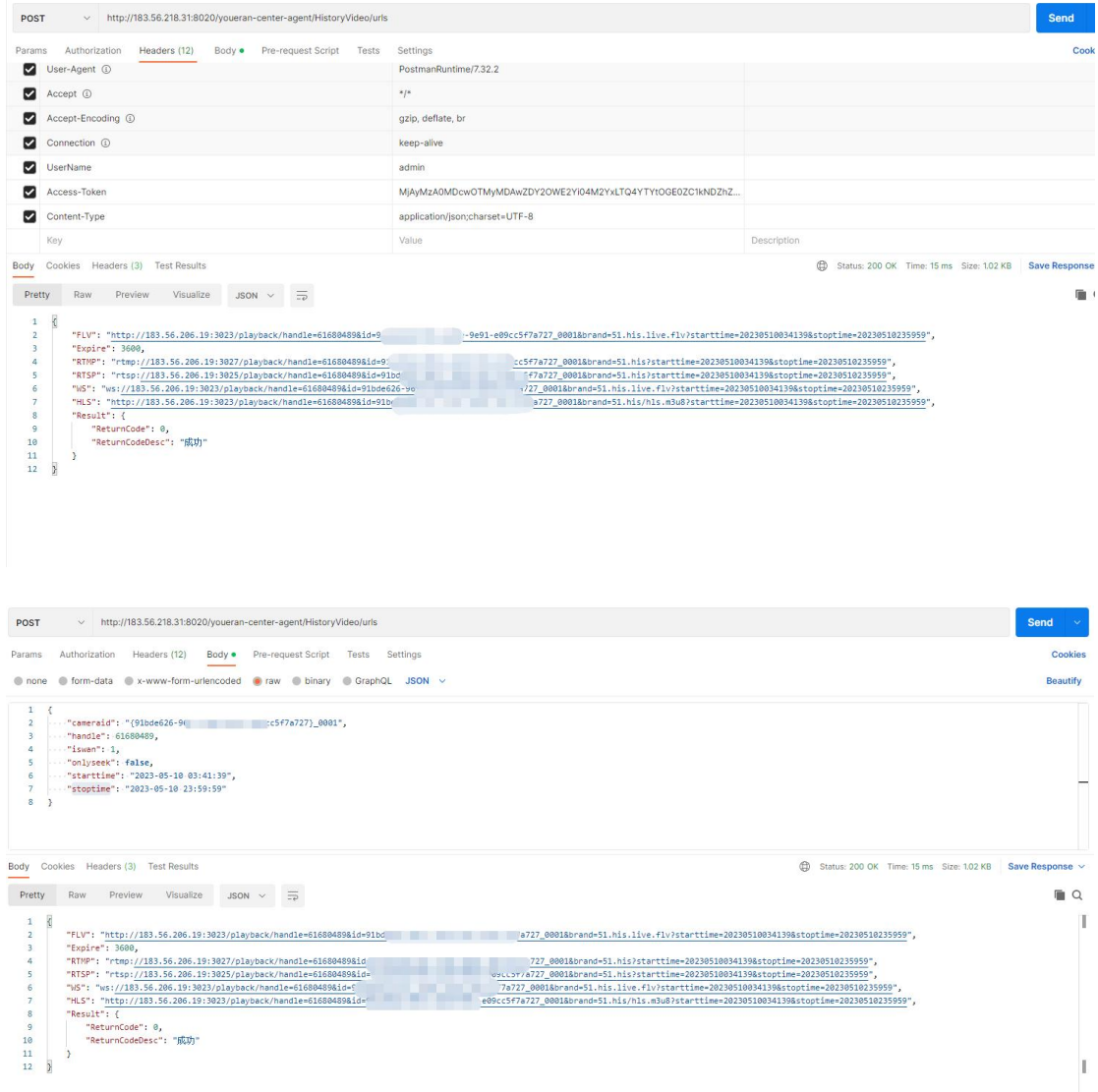

## **4.** 历史视频播放速度接口

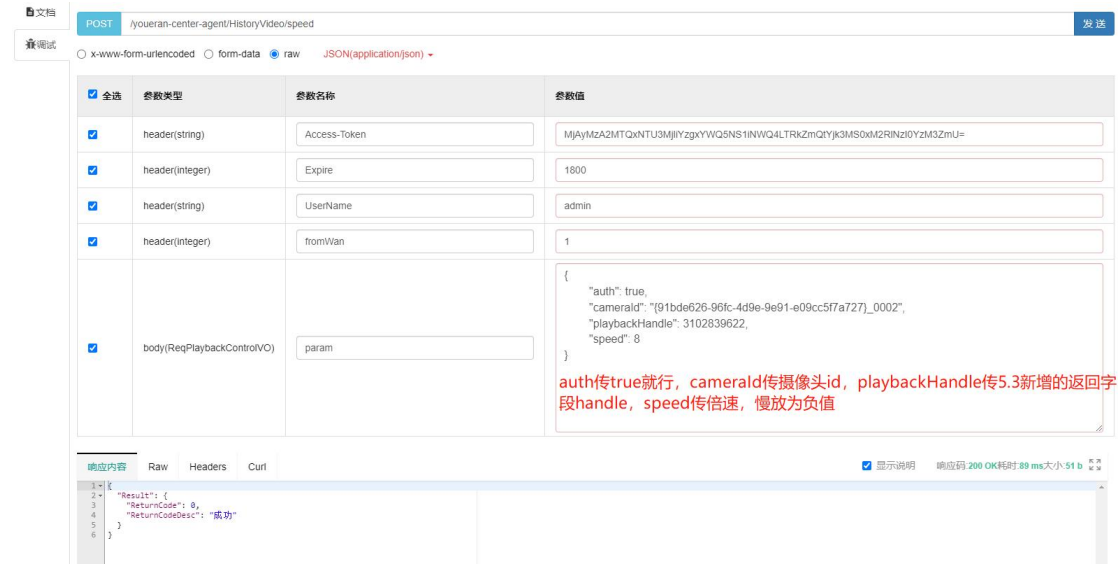